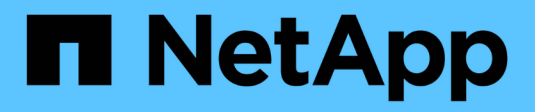

# **Vider les fichiers**

SnapManager Oracle

NetApp October 04, 2023

This PDF was generated from https://docs.netapp.com/fr-fr/snapmanageroracle/windows/task\_creating\_operation\_level\_dump\_files.html on October 04, 2023. Always check docs.netapp.com for the latest.

# **Sommaire**

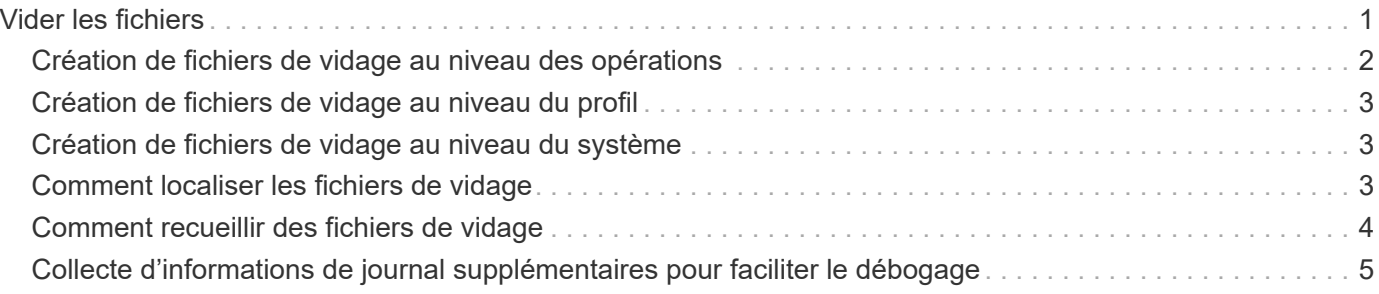

# <span id="page-2-0"></span>**Vider les fichiers**

Les fichiers de vidage sont des fichiers journaux compressés contenant des informations sur SnapManager et son environnement. Les différents types de fichiers journaux créés sont opération, profil et fichier de vidage système.

Vous pouvez utiliser la commande dump ou l'onglet **Create Diagnostics** de l'interface utilisateur graphique (GUI) pour recueillir des informations sur une opération, un profil ou l'environnement. Un vidage système ne nécessite pas de profil ; cependant, les vidages de profil et d'opération nécessitent des profils.

SnapManager inclut les informations de diagnostic suivantes dans le fichier de vidage :

- Les étapes effectuées
- Durée de chaque étape
- Résultat de chaque étape
- Une erreur s'est produite lors de l'opération, le cas échéant

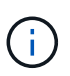

Les fichiers journaux ou les fichiers de vidage SnapManager n'activent les autorisations en lecture et écriture que pour les utilisateurs root et les autres utilisateurs appartenant au groupe d'utilisateurs root.

SnapManager inclut également les informations suivantes dans le fichier :

- Version et architecture du système d'exploitation
- Variables d'environnement
- Version Java
- Version et architecture de SnapManager
- Préférences SnapManager
- Messages SnapManager
- propriétés log4j
- Version et architecture de SnapDrive
- Fichiers journaux de SnapDrive
- Version Oracle
- Oracle OPatch local Inventory Details
- Version Oracle de la base de données du référentiel
- Type de base de données cible (autonome)
- Rôle de base de données cible (primaire, de secours physique ou de veille logique)
- Configuration d'Oracle Recovery Manager (RMAN) de la base de données cible (pas d'intégration RMAN, RMAN avec des fichiers de contrôle ou RMAN avec un fichier de catalogue)
- Version Oracle de la base de données cible
- Identificateur système (SID) de la base de données cible
- Nom de la base de données RMAN et nom de la connexion TNS
- Nom du service de base de données du référentiel
- Instances de base de données installées sur l'hôte
- Descripteur de profil
- Mémoire partagée maximale
- Permuter les informations sur l'espace
- Informations sur la mémoire
- Environnement multivoie
- Version des utilitaires hôtes
- Microsoft Internet Small Computer System interface (iSCSI), version d'initiateur de logiciel pour Windows
- Résultat de la commande system verify

Le fichier dump répertorie également les limitations de SnapManager sur Windows.

Les fichiers de vidage SnapManager contiennent également le fichier collecteur de données SnapDrive et le fichier journal des alertes Oracle. Vous pouvez collecter le fichier journal des alertes Oracle en utilisant les commandes smo operation dump et smo profile dump.

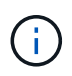

System dump ne contient pas les journaux d'alertes Oracle ; cependant, les profils et les « core dumps » contiennent les journaux d'alertes.

Même si le serveur hôte SnapManager n'est pas en cours d'exécution, vous pouvez accéder aux informations de dump à l'aide de l'interface de ligne de commande ou de l'interface graphique.

Si vous rencontrez un problème que vous ne pouvez pas résoudre, vous pouvez envoyer ces fichiers à NetApp Global Services.

# <span id="page-3-0"></span>**Création de fichiers de vidage au niveau des opérations**

Vous pouvez utiliser la commande smo Operation dump avec le nom ou l'ID de l'opération ayant échoué pour obtenir les informations de journalisation d'une opération particulière. Vous pouvez spécifier différents niveaux de journalisation pour recueillir des informations sur une opération, un profil, un hôte ou un environnement spécifique.

1. Entrez la commande suivante :smo opération dump -idguid

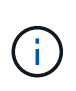

La commande smo operation dump fournit un super jeu d'informations fournies par la commande smo profile dump qui permet à son tour de fournir un super jeu d'informations fournies par la commande smo system dump.

Emplacement du fichier de vidage :

```
Path:\<user-home>\Application
Data\NetApp\smo\3.3.0\smo_dump_8abc01c814649ebd0114649ec69d0001.jar
```
# <span id="page-4-0"></span>**Création de fichiers de vidage au niveau du profil**

Vous pouvez trouver des informations de journal sur un profil particulier en utilisant la commande smo profile dump avec le nom du profil.

1. Entrez la commande suivante : smo profile dump -profile profile\_name

Emplacement du fichier de vidage :

```
Path:\<user-home>\Application
Data\NetApp\smo\3.3.0\smo dump 8abc01c814649ebd0114649ec69d0001.jar
```
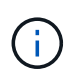

Si vous rencontrez une erreur lors de la création d'un profil, utilisez la commande de vidage du système. Une fois que vous avez créé un profil, utilisez les commandes smopoperation dump et smoprofile dump.

### <span id="page-4-1"></span>**Création de fichiers de vidage au niveau du système**

Vous pouvez utiliser la commande smo system dump pour obtenir des informations de journalisation sur l'hôte et l'environnement SnapManager. Vous pouvez spécifier différents niveaux de journalisation pour collecter des informations sur une opération, un profil ou un hôte et un environnement spécifiques.

1. Entrez la commande suivante : smo System dump

Vidage résultant

```
Path:\<user-home>\Application
Data\NetApp\smo\3.3.0\smo_dump_server_host.jar
```
### <span id="page-4-2"></span>**Comment localiser les fichiers de vidage**

Le fichier dump est situé sur le système client pour un accès facile. Ces fichiers sont utiles si vous devez résoudre un problème lié au profil, au système ou à toute opération.

Le fichier dump se trouve dans le répertoire home de l'utilisateur sur le système client.

• Si vous utilisez l'interface utilisateur graphique, le fichier dump se trouve à l'adresse suivante :

```
user home\Application Data\NetApp\smo\3.3.0\smo_dump dump file type name
server_host.jar
```
• Si vous utilisez l'interface de ligne de commande, le fichier dump est situé à l'adresse :

Le fichier dump contient la sortie de la commande dump. Le nom du fichier dépend des informations fournies. Le tableau suivant présente les types d'opérations de vidage et les noms de fichiers obtenus :

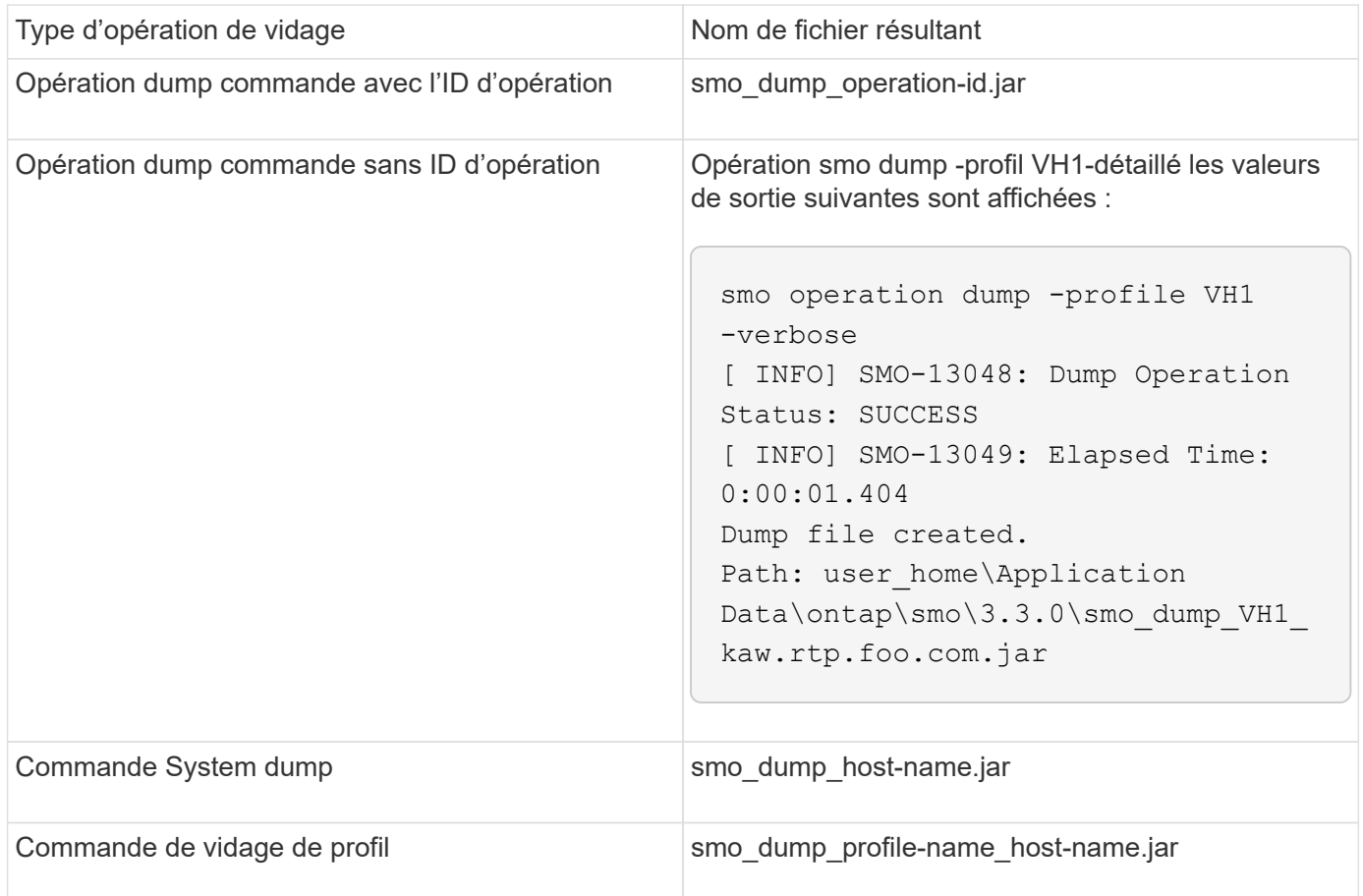

## <span id="page-5-0"></span>**Comment recueillir des fichiers de vidage**

Vous pouvez inclure -dump dans la commande SnapManager afin de collecter les fichiers de dump après une opération SnapManager réussie ou échec.

Vous pouvez collecter des fichiers de vidage pour les opérations SnapManager suivantes :

- Création de profils
- Mise à jour des profils
- Création de sauvegardes
- Vérification des sauvegardes
- Suppression de sauvegardes
- Sauvegardes libérées
- Montage des supports
- Démontage des sauvegardes
- Restauration des sauvegardes
- Création de clones
- Suppression des clones

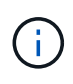

Lorsque vous créez un profil, vous ne pouvez recueillir des fichiers de vidage que si l'opération a réussi. Si vous rencontrez une erreur lors de la création d'un profil, vous devez utiliser la commande de vidage du système. Pour les profils réussis, vous pouvez utiliser les commandes smopoperation dump et smoprofile dump pour collecter les fichiers de vidage.

#### **Exemple**

```
smo backup create -profile targetdb1 prof1 -auto -full -online
-dump
```
### <span id="page-6-0"></span>**Collecte d'informations de journal supplémentaires pour faciliter le débogage**

Si vous avez besoin de journaux supplémentaires pour déboguer une opération SnapManager ayant échoué, vous devez définir une variable d'environnement externe Server.log.level. Cette variable remplace le niveau de journal par défaut et vide tous les messages du journal dans le fichier journal. Par exemple, vous pouvez changer le niveau de journalisation en DEBUG, qui consigne des messages supplémentaires et peut aider au débogage des problèmes.

Les journaux SnapManager sont disponibles aux emplacements suivants :

• SnapManager\_install\_Directory\log

Pour remplacer le niveau de journalisation par défaut, vous devez effectuer les opérations suivantes :

- 1. Créez un fichier texte Platform.override dans le répertoire d'installation de SnapManager.
- 2. Ajoutez le paramètre Server.log.level dans le fichier texte Platform.override.
- 3. Attribuer une valeur (TRACE, DÉBOGAGE, INFO, AVERTISSEMENT, ERREUR, FATAL, ou PROGRESS) vers le paramètre Server.log.level.

Par exemple, pour changer le niveau de journal en ERREUR, définissez la valeur de Server.log.level sur ERREUR.

Server.log.level=ERREUR

4. Redémarrez le serveur SnapManager.

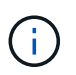

Si les informations de journal supplémentaires ne sont pas requises, vous pouvez supprimer le paramètre Server.log.level du fichier texte Platform.override.

SnapManager gère le volume des fichiers journaux du serveur en se basant sur les valeurs définies par l'utilisateur des paramètres suivants dans le fichier smo.config :

- log.max\_log\_files
- log.max\_log\_file\_size
- log.max\_rolling\_operation\_factory\_logs

#### **Informations sur le copyright**

Copyright © 2023 NetApp, Inc. Tous droits réservés. Imprimé aux États-Unis. Aucune partie de ce document protégé par copyright ne peut être reproduite sous quelque forme que ce soit ou selon quelque méthode que ce soit (graphique, électronique ou mécanique, notamment par photocopie, enregistrement ou stockage dans un système de récupération électronique) sans l'autorisation écrite préalable du détenteur du droit de copyright.

Les logiciels dérivés des éléments NetApp protégés par copyright sont soumis à la licence et à l'avis de nonresponsabilité suivants :

CE LOGICIEL EST FOURNI PAR NETAPP « EN L'ÉTAT » ET SANS GARANTIES EXPRESSES OU TACITES, Y COMPRIS LES GARANTIES TACITES DE QUALITÉ MARCHANDE ET D'ADÉQUATION À UN USAGE PARTICULIER, QUI SONT EXCLUES PAR LES PRÉSENTES. EN AUCUN CAS NETAPP NE SERA TENU POUR RESPONSABLE DE DOMMAGES DIRECTS, INDIRECTS, ACCESSOIRES, PARTICULIERS OU EXEMPLAIRES (Y COMPRIS L'ACHAT DE BIENS ET DE SERVICES DE SUBSTITUTION, LA PERTE DE JOUISSANCE, DE DONNÉES OU DE PROFITS, OU L'INTERRUPTION D'ACTIVITÉ), QUELLES QU'EN SOIENT LA CAUSE ET LA DOCTRINE DE RESPONSABILITÉ, QU'IL S'AGISSE DE RESPONSABILITÉ CONTRACTUELLE, STRICTE OU DÉLICTUELLE (Y COMPRIS LA NÉGLIGENCE OU AUTRE) DÉCOULANT DE L'UTILISATION DE CE LOGICIEL, MÊME SI LA SOCIÉTÉ A ÉTÉ INFORMÉE DE LA POSSIBILITÉ DE TELS DOMMAGES.

NetApp se réserve le droit de modifier les produits décrits dans le présent document à tout moment et sans préavis. NetApp décline toute responsabilité découlant de l'utilisation des produits décrits dans le présent document, sauf accord explicite écrit de NetApp. L'utilisation ou l'achat de ce produit ne concède pas de licence dans le cadre de droits de brevet, de droits de marque commerciale ou de tout autre droit de propriété intellectuelle de NetApp.

Le produit décrit dans ce manuel peut être protégé par un ou plusieurs brevets américains, étrangers ou par une demande en attente.

LÉGENDE DE RESTRICTION DES DROITS : L'utilisation, la duplication ou la divulgation par le gouvernement sont sujettes aux restrictions énoncées dans le sous-paragraphe (b)(3) de la clause Rights in Technical Data-Noncommercial Items du DFARS 252.227-7013 (février 2014) et du FAR 52.227-19 (décembre 2007).

Les données contenues dans les présentes se rapportent à un produit et/ou service commercial (tel que défini par la clause FAR 2.101). Il s'agit de données propriétaires de NetApp, Inc. Toutes les données techniques et tous les logiciels fournis par NetApp en vertu du présent Accord sont à caractère commercial et ont été exclusivement développés à l'aide de fonds privés. Le gouvernement des États-Unis dispose d'une licence limitée irrévocable, non exclusive, non cessible, non transférable et mondiale. Cette licence lui permet d'utiliser uniquement les données relatives au contrat du gouvernement des États-Unis d'après lequel les données lui ont été fournies ou celles qui sont nécessaires à son exécution. Sauf dispositions contraires énoncées dans les présentes, l'utilisation, la divulgation, la reproduction, la modification, l'exécution, l'affichage des données sont interdits sans avoir obtenu le consentement écrit préalable de NetApp, Inc. Les droits de licences du Département de la Défense du gouvernement des États-Unis se limitent aux droits identifiés par la clause 252.227-7015(b) du DFARS (février 2014).

#### **Informations sur les marques commerciales**

NETAPP, le logo NETAPP et les marques citées sur le site<http://www.netapp.com/TM>sont des marques déposées ou des marques commerciales de NetApp, Inc. Les autres noms de marques et de produits sont des marques commerciales de leurs propriétaires respectifs.